# **Java Servlets und**

# **Java Server Pages**

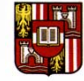

JOHANNES KEPLER UNIVERSITY LINZ Research and teaching network

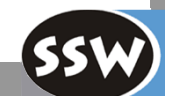

### **JavaServlets und JavaServer Pages**

### **Einführung**

**Servlets**

**Lebenszyklus und Sessions**

**Installation** 

**JavaServer Pages**

**Trennung Logik und Darstellung**

**Diverses**

**Zusammenfassung**

## **Servlet und Servel-Container**

### **Servlet**

 $\mathcal{L}_{\mathcal{A}}$  Eine auf Java-Technologie basierte Web-Komponente, die von einem Servlet-Container verwaltet wird und dynamisch Inhalt generiert.

### **Servlet-Container**

 $\blacksquare$  Teil eines Web-Servers, der die Netzwerkdienste zum Empfangen von Anfragen und Senden von Antworten bereitstellt und die Servlets über ihren gesamten Lebenszyklus enthält und verwaltet.

**Design**

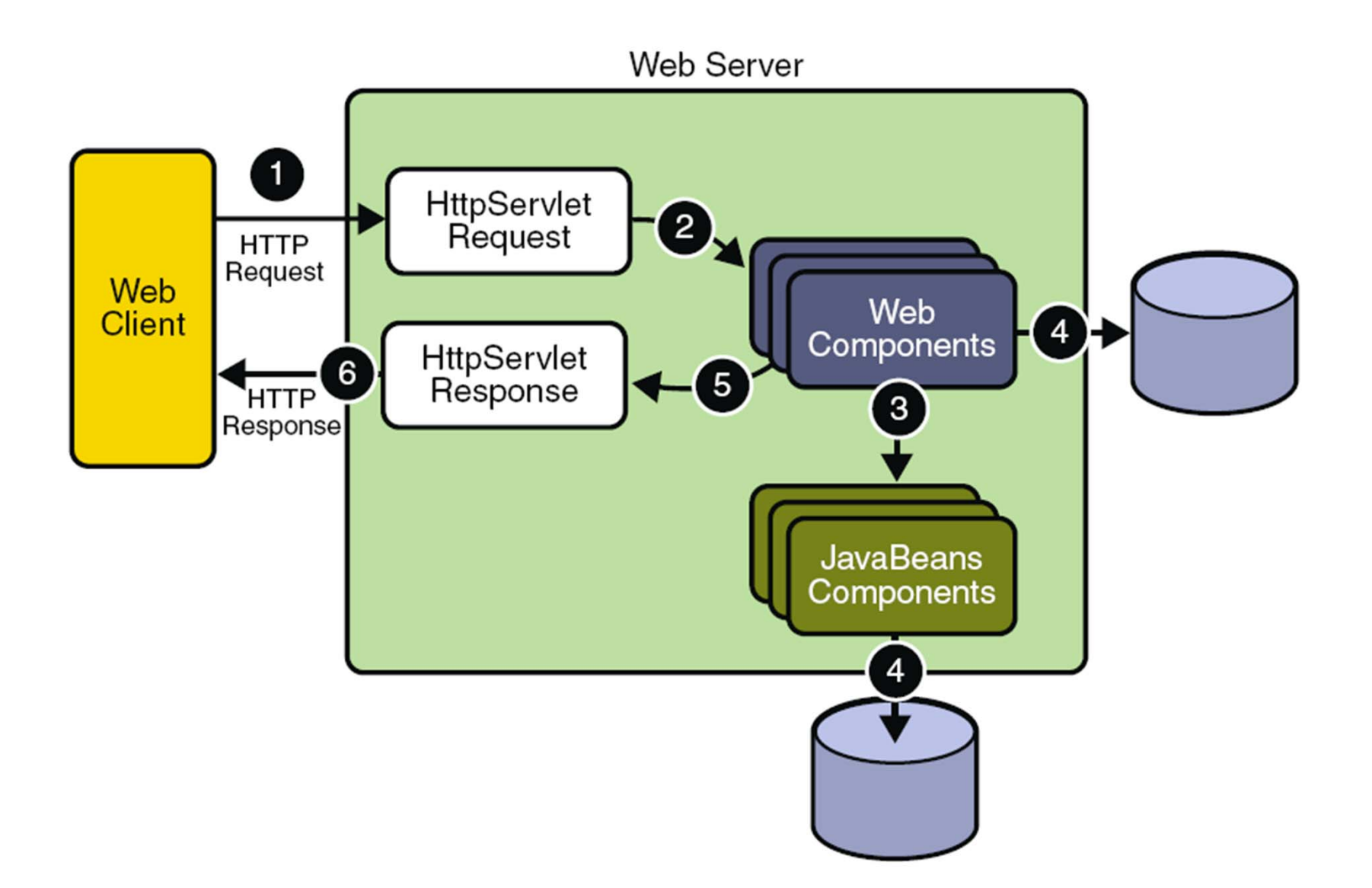

### **JavaServlets und JavaServer Pages**

**Einführung ServletsLebenszyklus und Sessions Installation JavaServer Pages Trennung Logik und Darstellung DiversesZusammenfassung**

# **API**

### **Generische Klassen: javax.servlet**

- Servlet ← GenericServlet
- **ServletRequest**
- **ServletResponse**
- **ServletContext**
- $\mathcal{L}_{\mathcal{A}}$ ...

### **Spezialisierungen für HTTP: javax.servlet.http**

- **HttpServlet**
- $\mathcal{L}_{\mathcal{A}}$ HttpServletRequest
- **HttpServletResponse**
- **HttpSession**

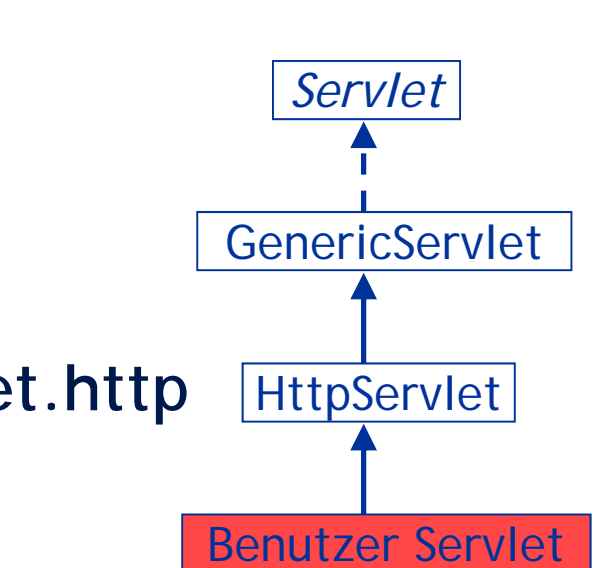

### **Servlet Interface**

#### **void init(ServletConfig config) throws ServletException**

Initialisierung des Servlets mit Konfigurationsparameter

#### **ServletConfig getServletConfig()**

Zugriff auf die Konfigurationsparameter

#### **void service(ServletRequest req, ServletResponse res) throws ServletException, IOException**

- г Führt einen einzelnen Request von einem Client aus und erzeugt die Response.
- Für jeden Request wird die Methode in eigenem Thread ausgeführt
- Parameter **req** hält alle Informationen über Request;
- $\blacksquare$ in Parameter **res** wird die Antwort geschrieben

#### **String getServletInfo()**

**Information über Servlet in Form eines Strings** 

#### **void destroy()**

soll Aufräumarbeiten durchführen und zerstört das Servlet

## **HttpServlet**

#### **protected Methoden:**

- **void doDelete(HttpServletRequest, HttpServletResponse)**
- **void doGet(HttpServletRequest, HttpServletResponse)**
- **void doHead(HttpServletRequest, HttpServletResponse)**
- **void doOptions(HttpServletRequest, HttpServletResponse)**
- **void doPost(HttpServletRequest, HttpServletResponse)**
- **void doPut(HttpServletRequest, HttpServletResponse)**
- **void doTrace(HttpServletRequest, HttpServletResponse)**
- **void service(HttpServletRequest, HttpServletResponse)**
	- Leitet HTTP-Anfragen auf die entsprechenden Methoden um.

#### **public Methoden:**

- **void service(ServletRequest, ServletResponse)**
	- Ruft die protected service-Methode auf

## **HttpServletResponse**

#### **ServletOutputStream getOutputStream()**

■ Binäre Daten

**PrintWriter getWriter()**

**Text** 

#### **void reset()**

- Löschen des Puffers, der Header und des Statuscodes
- **void flushBuffer()**
- Schreiben des Puffers (den Header und Statuscode) an den Client

#### **String getContentType()**

Liefert den aktuell gesetzten MIME Typen (z.B.: text/html, image/jpeg, ...)

#### **void setContentType(String type)**

Setzt den MIME Typen (z.B.: text/html, image/jpeg, ...)

**...**

exklusiv für Response

## **Beispiel**

```
package TestPack;
```

```
import java.io.*;
import javax.servlet.ServletException;
import javax.servlet.http.*;
public class HelloWorldServlet extends HttpServlet {
 public void doGet (HttpServletRequest request,
```

```
HttpServletResponse respose)
```

```
throws ServletException, IOException {
   res.setContentType("text/html");
response.setContentType("text/html");
   PrintWriter out = res.getWriter();
PrintWriter = response.getWriter();
```

```
out.println(
```
**"<html><head><title>Hello World</title></head><body>" out.println("<html><head><title>Hello World</title></head><body>"** 

```
+"<h2>Hello World!</h2>" +
+"<h2>Hello World!</h2>"
```

```
"</body></html>"
+"</body></html>"
```

```
);

out.close();
out.close();
```
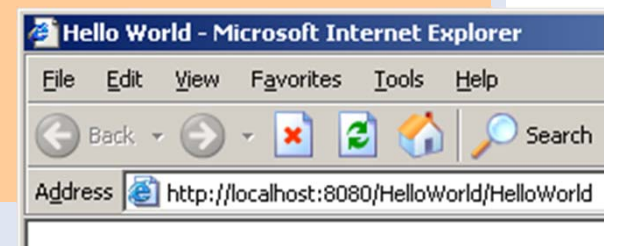

#### Hello World!

**}**

**}**

### **HTTP Protokoll**

Parameter als Name/Wert-Paare in URL

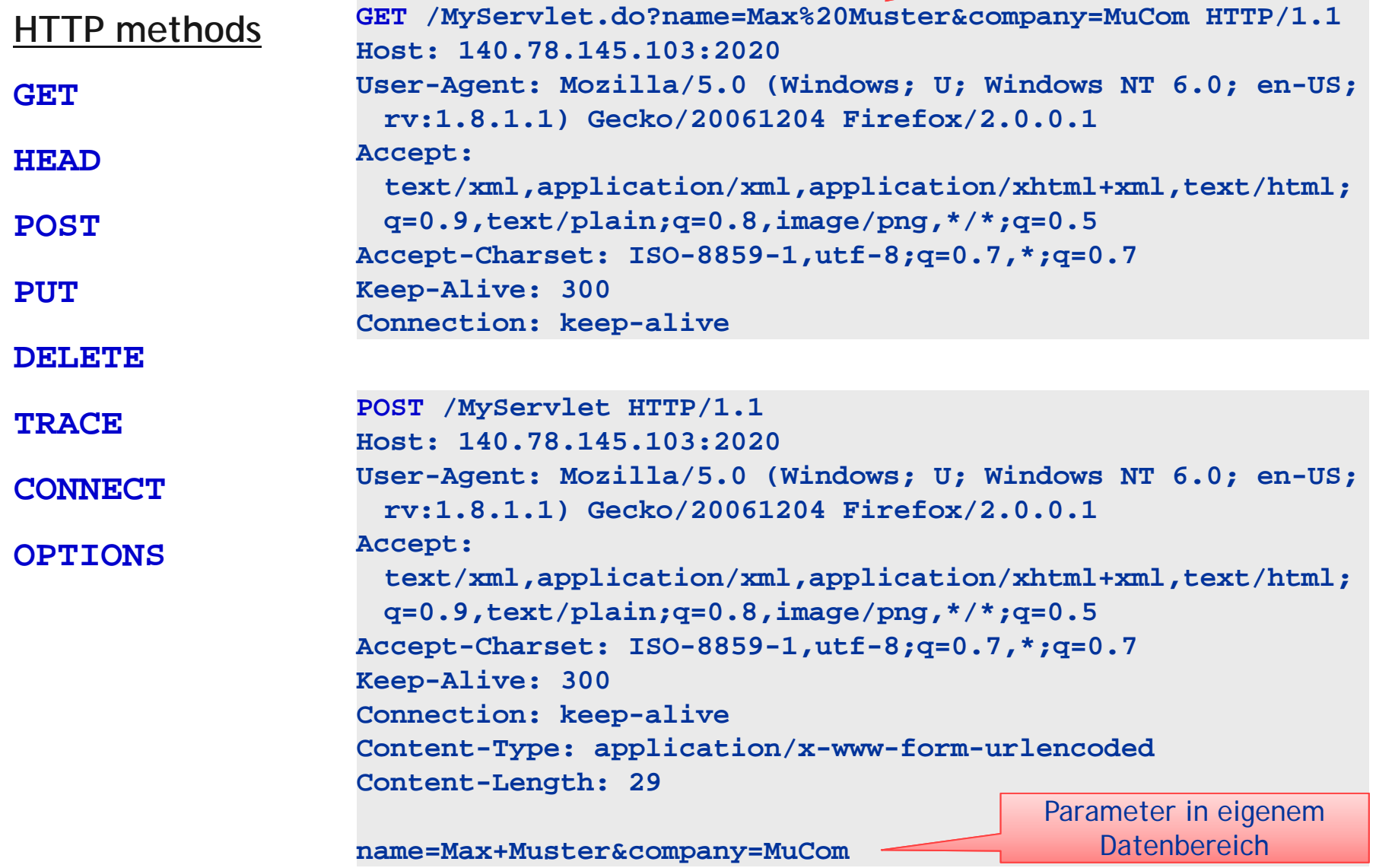

# **HTML Formulare**

#### User Name: John Doe **Ermöglichen Benutzereingaben** User Password: \*\*\*\*\*\* **Benutzen POST oder GET** $Flash: \nabla$  Enabled <html><head><title>HTML Forms</title></head> Age:  $0 < 18$   $0 \ge 18$ **<body>** Role: Student **<form action="result.html" method="get"> <input type="hidden" name="id" value="123"/>** Submit **User Name: <input type="text" name="user"/><br> User Password: <input type="password" name="pass"/><br> Flash:<input type="checkbox" name="flash" checked >Enabled</input><br> Age: <input type="radio" name="age" value="child">&lt; 18</input> <input type="radio" name="age" value="adult" checked>&ge; 18</input><br> Role:<select name="role"><option value=" A">Administrator</option> <option value=" S" selected >Student</option> </select><br> <input type="submit" value="Submit"/> </form> </body></html>**

#### Aufruf:

**result.html?id=123&user=John+Doe&pass=mypass&flash=on&age=adult&role=S**

# **HTML Formulare Fortsetzung**

#### **id=123&user=John+Doe&pass=mypass&flash=on&age=adult&role=S**

#### **Textfelder:**

- г **text**: Text-Eingabefeld
- **hidden**: Unsichtbares Textfeld, Information für den Server (z.B.: AppointmentId)
- Г **password**: Text-Einfabefeld bei dem die Eingabe versteckt wird

Sonderzeichen werden codiert übertragen (%HexHex; z.B.: ä=%E4),

Leerzeichen als "+" (z.B.: John+Dow).

#### **Auswahlfelder:**

- г **checkbox**: Wert wird nur übertragen wenn er gesetzt ist (als name=on, z.B.: flash=on), mit **checked** kann eine Checkbox vorselektiert werden.
- г **radio**: Wert wird nur übertragen wenn er gesetzt ist (value wenn angegeben sonst "on"), es kann nur ein Wert aus einer Gruppe (gleicher Name) ausgesucht werden, mit **checked** kann eine Vorselektion erfolgen.
- г **select**: Dropdown-Element, als Wert wird der ausgewählte (value der Option wenn angegeben sonst der Text) übertragen wobei mit **selected** eine Vorauswahl getroffen werden kann (sonst erstes Element).

#### **Absenden:**

г **submit**: Erzeugt einen Button, Text kann mit **value** gesetzt werden, wird auch ein **name** gegeben so wird das Name/Wert-Paar mitübertragen (sinnvoll wenn mehrere Buttons in einem Formular).

## **HttpServletRequest**

#### **String getParameter(String name)**

- Wert (URL-decoded) des ersten Parameters mit dem gegebenen Namen
- **null**, falls nicht vorhanden

#### **String[] getParameterValues(String name)**

- Array mit Werten (URL-decoded) für jedes Vorkommen des angegebenen Parameternamens
- **null**, falls nicht vorhanden

#### **Enumeration request.getParameterNames()**

- eine Aufzählung (*Enumeration*) aller Parameternamen
- falls keine Parameter übergeben wurden, ist die Enumeration leer

#### **String getRemoteAddress()**

**P-Adresse des Clients** 

#### **boolean isSecure()**

**true**, wenn der Aufruf über HTTPS erfolgt ist

**...**

# **Beispiel Servlet: Addieren von 2 Parameterwerten**

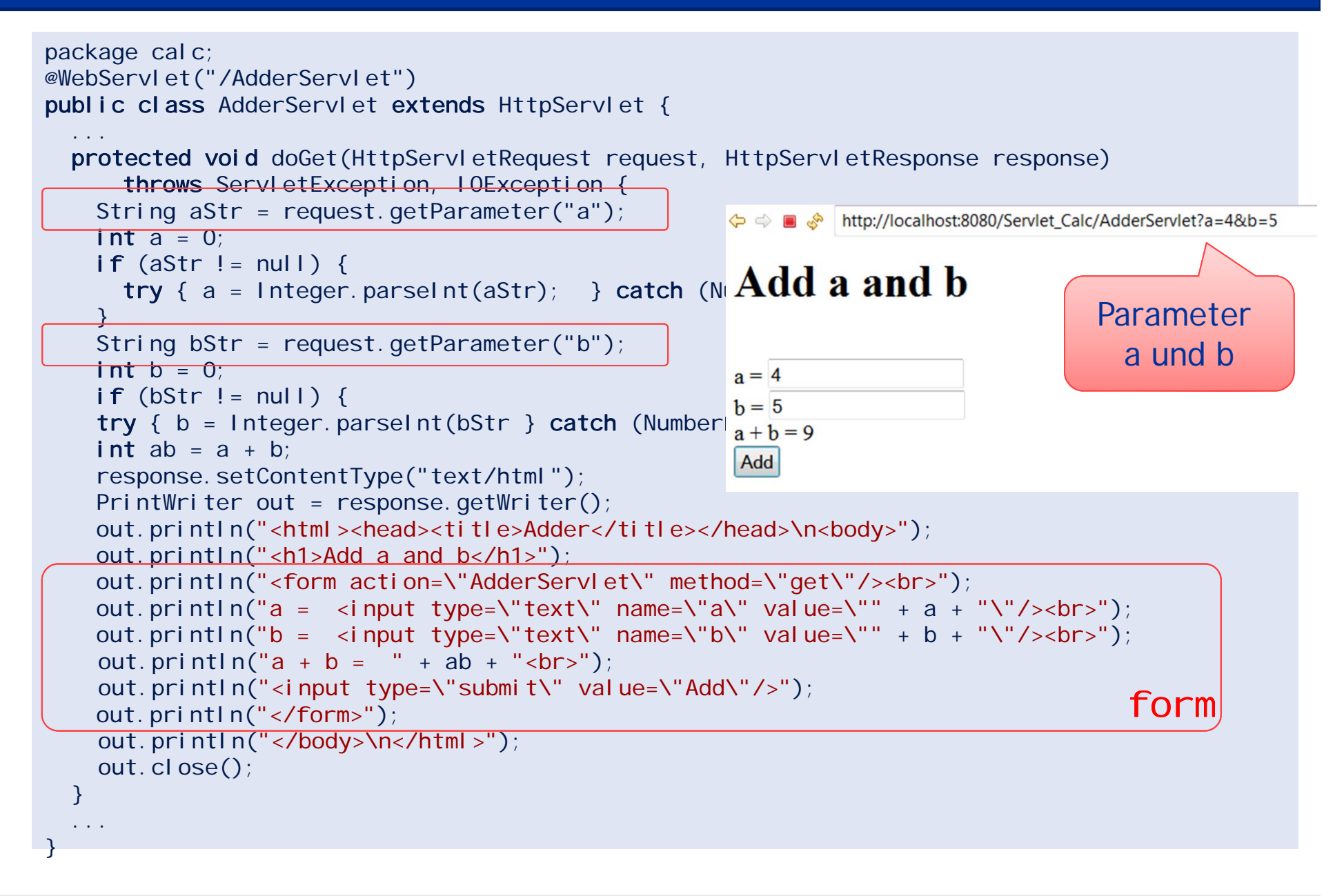

### **JavaServlets und JavaServer Pages**

**Einführung**

**Servlets**

**Lebenszyklus und Sessions**

**Installation** 

**JavaServer Pages**

**Trennung Logik und Darstellung**

**Diverses**

**Zusammenfassung**

# **Lebenszyklus**

#### **Engine lädt Servlet-Klasse und erzeugt ein Exemplar**

- $\blacksquare$ alle Variablen werden genau einmal initialisiert
- $\blacksquare$ alle Variablen bleiben aktiv, solange das Servlet-Exemplar existiert

#### **Mehrere Web-Browser (=Clients) fordern das Servlet an**

 $\blacksquare$  Request wird vom Web-Server an Servlet-Engine und von dieser weiter zum entsprechenden Servlet gesandt

#### **Engine erzeugt pro Request einen Thread**

- $\blacksquare$ jeder Thread behandelt Request+Response des jeweiligen Clients
- $\blacksquare$ jeder Thread hat Zugriff auf die Instanzvariablen des Servlets

#### **Servlet-Engine bestimmt, wann Servlets entladen werden**

 $\blacksquare$ Servlet gibt Ressourcen frei und speichert persistenten Zustand

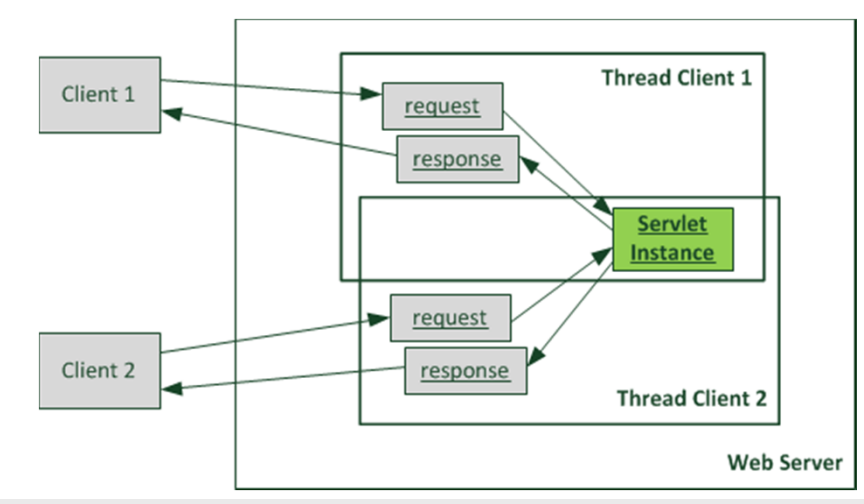

## **Lebenszyklus**

### init(ServletConfig)

Variablen initialisieren, Ressourcen anfordern

#### service(HttpRequest, HttpResponse)

- doGet(HttpRequest, HttpResponse)
- doPost(HttpRequest, HttpResponse)
- doPut(HttpRequest, HttpResponse)

#### п ...

### destroy()

- **Ressourcen freigeben**
- **Eventuell Zustand speichern**

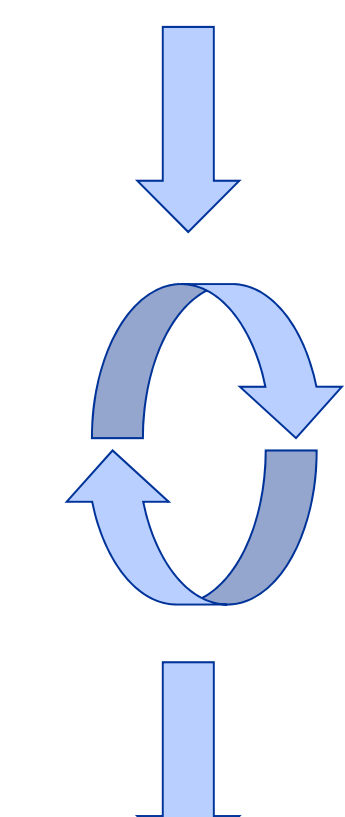

# **Sitzungen (Sessions)**

#### **Probleme**

- **HTTP ist ein nicht sitzungsorientiertes Protokoll** 
	- Wenn der eBusiness-Kunde einen Artikel in den Einkaufskorb legt, woher weiß der Server, was schon im Einkaufskorb ist?
	- Wenn der Kunde seine Online-Einkaufstour beendet, woher weiß der Server, welcher Einkaufskorb zu welchem Kunden gehört?

### **Lösungen**

- $\blacksquare$ Cookies
- Г URL mit Parameter
- Versteckte HTML-Formular-Felder

#### **Unterstützung**

- Servlets bieten ein "Higher Level API"
- Г *HttpSession*

# **Sitzungen (Sessions) API**

#### **HttpSession**

- *HttpSession* **<HttpServletRequest>.getSession()**
	- Liefert das aktuelle Session-Objekt, oder erzeugt ein neues, wenn noch keines existiert.
- *HttpSession* **<HttpServletRequest>.getSession(boolean c)**
	- c = true: neues Session-Objekt anlegen, wenn noch keines existiert.
	- c = false: null liefern, wenn noch kein Session-Objekt existiert.
- п **Object getAttribute(String name)**
	- Liefert das Objekt mit dem angegebenen Namen oder null, falls es nicht existiert
- п **void setAttribute(String name, Object o)**
	- Speichert das gegebene Objekt unter dem gegebenen Namen.
	- $\overline{\phantom{m}}$ Existiert ein Name bereits, wird das Objekt überschrieben
	- Existiert ein Name bereits und o==null, so wird das Objekt entfernt

# **Beispiel Sessions: Summieren von Werten**

package calc;

```
@WebServlet("/SumServlet")
public class SumServlet extends HttpServlet {
  ...protected void doGet(HttpServletRequest request, HttpServletResponse response) 
        throws ServletException, IOException {
   String valueStr = request.getParameter("value");
    int value = 0;
    if (valueStr != null) {
     try { value = Integer.parseInt(valueStr); } catch (NumberFormatException e) { }
    }
   HttpSession session = request.getSession();
    Integer sum = (Integer) session.getAttribute("sum");
    if (sum == null) sum = 0;
   sum = sum + value;
   session.setAttribute("sum", sum);
                                                       Session atrribute sum
```

```
response.setContentType("text/html");
                                                        http://localhost:8080/Servlet Calc/SumServlet?value=2
   PrintWriter out = response.getWriter();
   out.println("<html><head><title>Summer<
   out.println("<h1>Sum up values</h1>"); 
   out.println("<h1>Sum up values</h1>"); \textbf{Sum} up values
                                                                                 Parametervalueout.println("next value = \ltinput type="
   out.println("sum = " + sum + "<br>");
   out.println("<input type=\"submit\" value=\frac{1}{2}out.println("</form>"); 
   out.println("</body>\n</html>");
                                             sum = 15out.close();
                                               Add value
}
...
```
### **JavaServlets und JavaServer Pages**

**Einführung**

**Servlets**

**Lebenszyklus und Sessions**

**Installation** 

**JavaServer Pages**

**Trennung Logik und Darstellung**

**Diverses**

**Zusammenfassung**

### **Verzeichnisstruktur am WebServer**

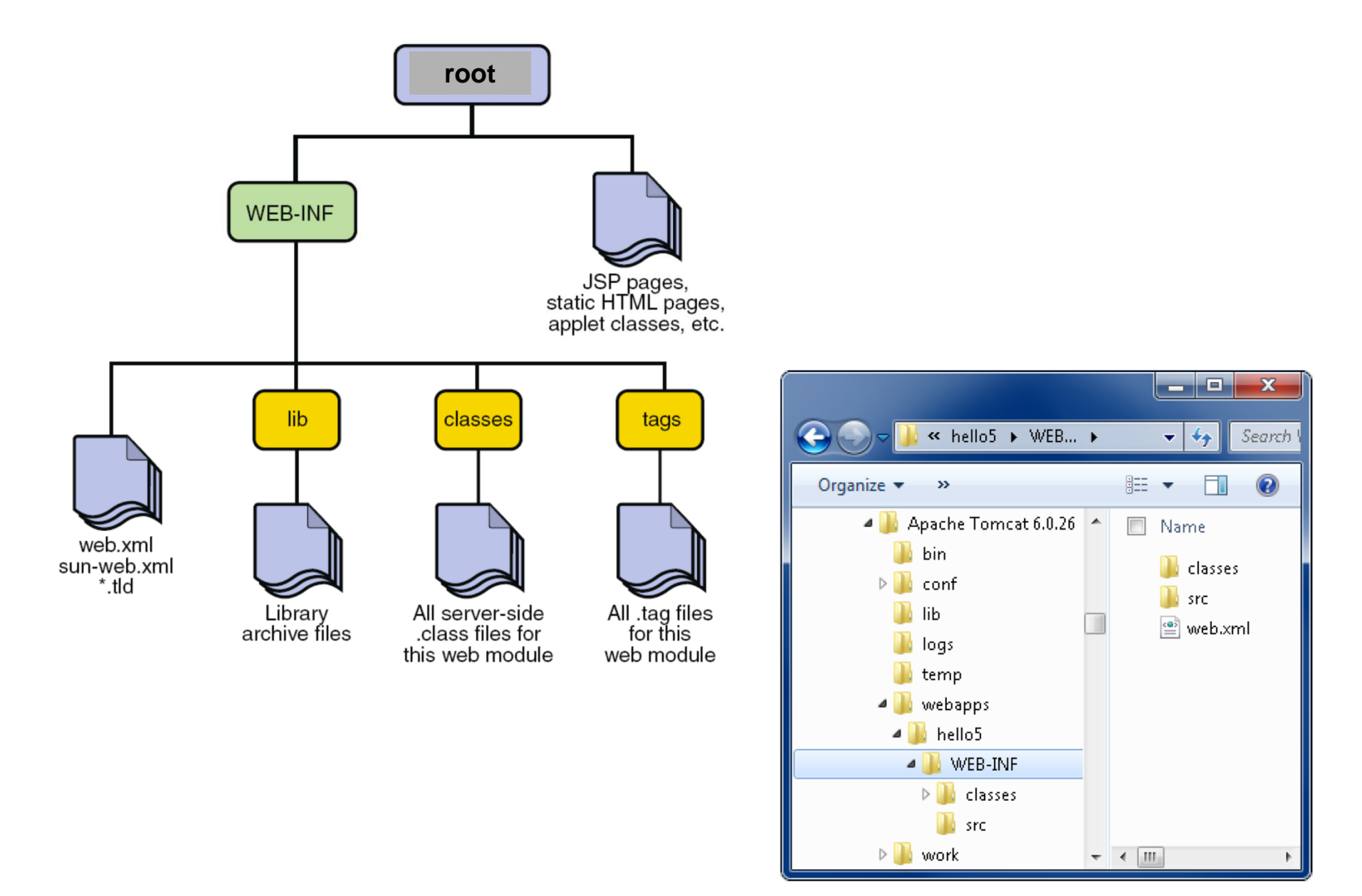

### **Installieren eines Servlets (web.xml 1/3)**

```
<?xml version="1.0" encoding="ISO-8859-1"?>
<!DOCTYPE web-app 
   PUBLIC "-//Sun Microsystems, Inc.//DTD Web Application 2.3//EN" 
    "http://java.sun.com/dtd/web-app 2\,3.\,dtd"<web-app>
    <!– Allgemeine Beschreibung -->
    <display-name>Name der Anwendung</display-name>
    <description>Beschreibung der Anwendung</description>
    <!– Kontext Parameter die man aus dem Servlet (oder der JSP Seite) über
          String name="…", param;
          param = getServletContext().getInitParameter(name);
          abfragen kann.
    --><context-param>
      <param-name>Name des Parameters</param-name>
      <param-value>Wert des Parameters</param-value>
      <description>The Beschreibung des Parameters</description>
    </context-param>
```
…

## **Installieren eines Servlets (web.xml 2/3)**

```
…<!– Beschreibung der Servlets dieser Web Anwendung.
      Jedem Servlet können Parameter mitgegeben werden die über
      String name="…", value;
      value = qetServletConfig().getInitParameter(name);
      abgefragt werden können.
 --<servlet><servlet-name>Interner Name des Servlets</servlet-name><description>Beschreibung des Servlets</description>
   <servlet-class>Voll qualifizierter Klassenname</servlet-class>
   <init-param>
     <param-name>Name des Parameters</param-name>
     <param-value>Wert des Parameters</param-value>
   </init-param>
   <!–Servlet automatisch mit Tomcat starten, die Zahl gibt die Reihenfolge
        an in der die Servlets gestartet werden. Wenn keine spezielle
        Reihenfolge benötigt wird genügt auch "<load-on-startup/>"
   --><load-on-startup>Zahl</load-on-startup>
 </servlet>…
```
### **Installieren eines Servlets (web.xml 3/3)**

- Festlegen unter welchem Namen das Servlet erreichbar sein soll. --> <servlet-mapping> <servlet-name>Interner Name des Servlets</servlet-name><url-pattern>Offizieller Name des Servlets</url-pattern> </servlet-mapping> <!– Festlegen des Standard-Timeouts einer Sitzung in Minuten. Kann vom Servlet überHttpSession ses=…; int ses.getMaxInactiveInterval(); abgefragt und über void setMaxInactiveInterval(int); verändert werden verändert werden.--><session-config> <session-timeout>Minuten</session-timeout> </session-config>

</web-app>

## **Installieren eines Servlets (web.xml Beispiel)**

```
<web-app>
 <display-name>SWE2</display-name>
 <description>Lecture SWE2, Institute SSW</description>
 <servlet><servlet-name>SumServlet</servlet-name><description>Simple sum sample.</description>
     <servlet-class>calc.SumSerlet</servlet-class><load-on-startup/>
   </servlet><servlet-mapping>
     <servlet-name>SumServlet</servlet-name><url-pattern>/Sum</url-pattern>
   </servlet-mapping>
   <sessi on-confi q>
      <session-timeout>30</session-timeout> <!-- 30 minutes -->
   </session-config>
</web-app>
```
### **JavaServlets und JavaServer Pages**

**Einführung**

**Servlets**

**Lebenszyklus und Sessions**

**Installation** 

**JavaServer Pages**

**Trennung Logik und Darstellung**

**Diverses**

**Zusammenfassung**

# **Java Server Pages (JSP)**

Template-Sprache mit

- HTML als Template
- eingebetteter Java-Code zur dynamischen Erzeugung des Inhalts

JSP-Datei wird vom WebServer in Servlet übersetzt

### JSP vs. Servlet

**Servlets** 

Java-Programm, das HTML-Text auf OutputStream schreibt

JSP

- HTML-Code kann wie gewohnt verwendet werden
- Java-Scriptlets eingebettet
- damit strikte Trennung zwischen Erscheinungsbild (HTML) und Logik (Java)
- damit Veränderung des Aussehens ohne Veränderung des dynamischen Inhalts

## **JSP Beispiel**

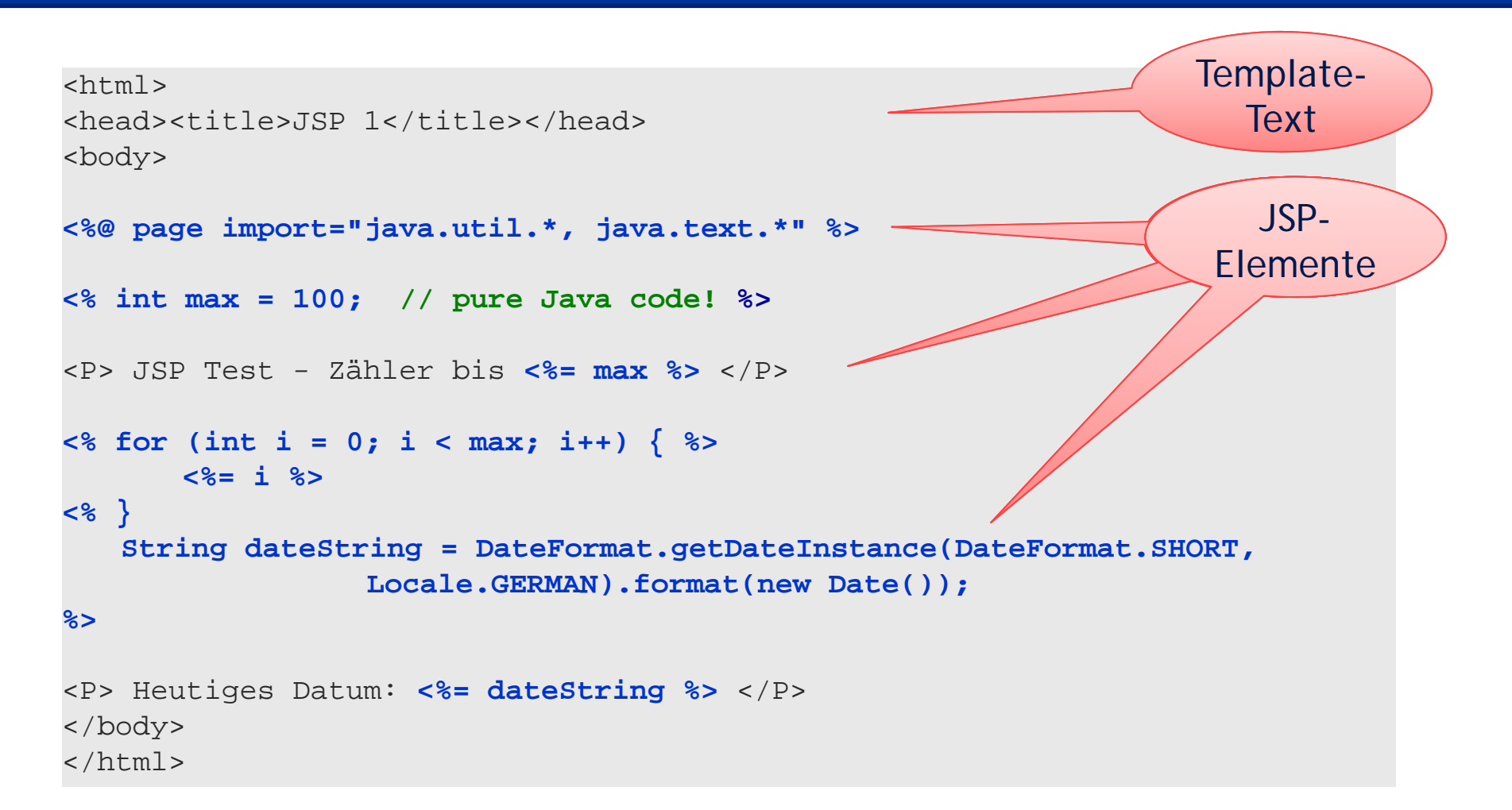

# **JSP Syntax**

### **Direktiven**

- <%@ ... %>: Eigenschaften & Includes
	- Erlaubt die Einstellung seitenbezogener Optionen.
	- $-$  Kann mehrmals vorkommen.
	- Inkludiert eine externe Datei.

```
<%@ page 
       language="java"
       import="java.util.*, java.text.*"
       contextType="text/html"
        ...%><%@ include file="eineDatei.inc" %>
<%@ taglib 
       uri="/tagliburi"
       prefix="kurzname"
%>
```
# **JSP Syntax**

### **Skriptelemente:**

- <% ... %> Skriptlet
	- Beliebiger ausführbarer Java-Code (Anweisungen, Variablendeklaration).
- <%! ... %> Deklarationen
	- Variablen- und Methodendeklarationen
- <%= ... %> Ausdrücke
	- Ausdruck wird in einen String konvertiert und in den Seitentext eingefügt.
	- Beispiele: <%= i%>, <%= new Date()%>, <%= methode()%>
	- Achtung: kein abschließendes Semikolon!

#### **Kommentare:**

- <%-- ... --%> Kommentar
	- Nur in der JSP Datei enthalten, nicht aber im Ergebnis.
- п In Skriptelementen normale Java Kommentare (/\* \*/ und //)

# **Beispiel JSP: Summieren von Werten**

```
<%@ page language="java" contentType="text/html; charset=ISO-8859-1"
    pageEncoding="ISO-8859-1" import="java.util.List" \&
<!DOCTYPE html PUBLIC "-//W3C//DTD HTML 4.01 Transitional//EN" "http://www.w3.org/TR/html4/loose.dtd">
\text{html}<head><meta http-equiv="Content-Type" content="text/html; charset=ISO-8859-1">
<title>Sum up values JSP</title>
</head><body>
<h1>Sum up values</h1>
<%!
 private static int parseInt(String str) {
    if (str != null) {
     try { 
        return Integer.parseInt(str);
        } catch (NumberFormatException e) { 
          return 0;
        }
    } else {
      return 0; 
    }
  }
% >\sim 0/2String valueStr = request.getParameter("value");
  int value = parselnt(valueStr);
 Integer sum = (Integer) session.getAttribute("sum");
  if (sum == null) sum = 0sum = sum + value;session.setAttribute("sum", sum);
%>
...Deklaration
                                                                                    Scriptle
                                                                         Direktive
```
## **Beispiel JSP: Summieren von Werten**

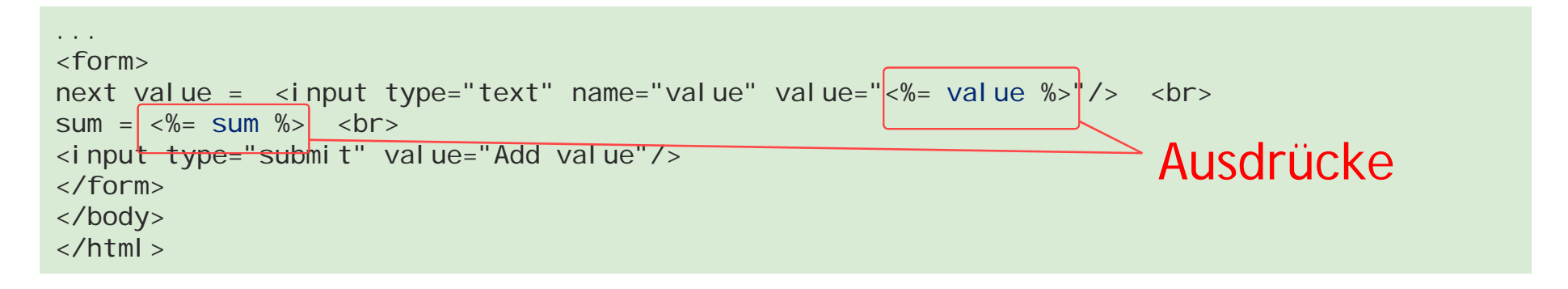

http://localhost:8080/Servlet\_Calc/SumJSP.jsp?value=55  $\Leftrightarrow$   $\Leftrightarrow$   $\blacksquare$ 

# Sum up values

next value  $= 55$  $sum = 91$ Add value

# **JSP Implizite Objekte**

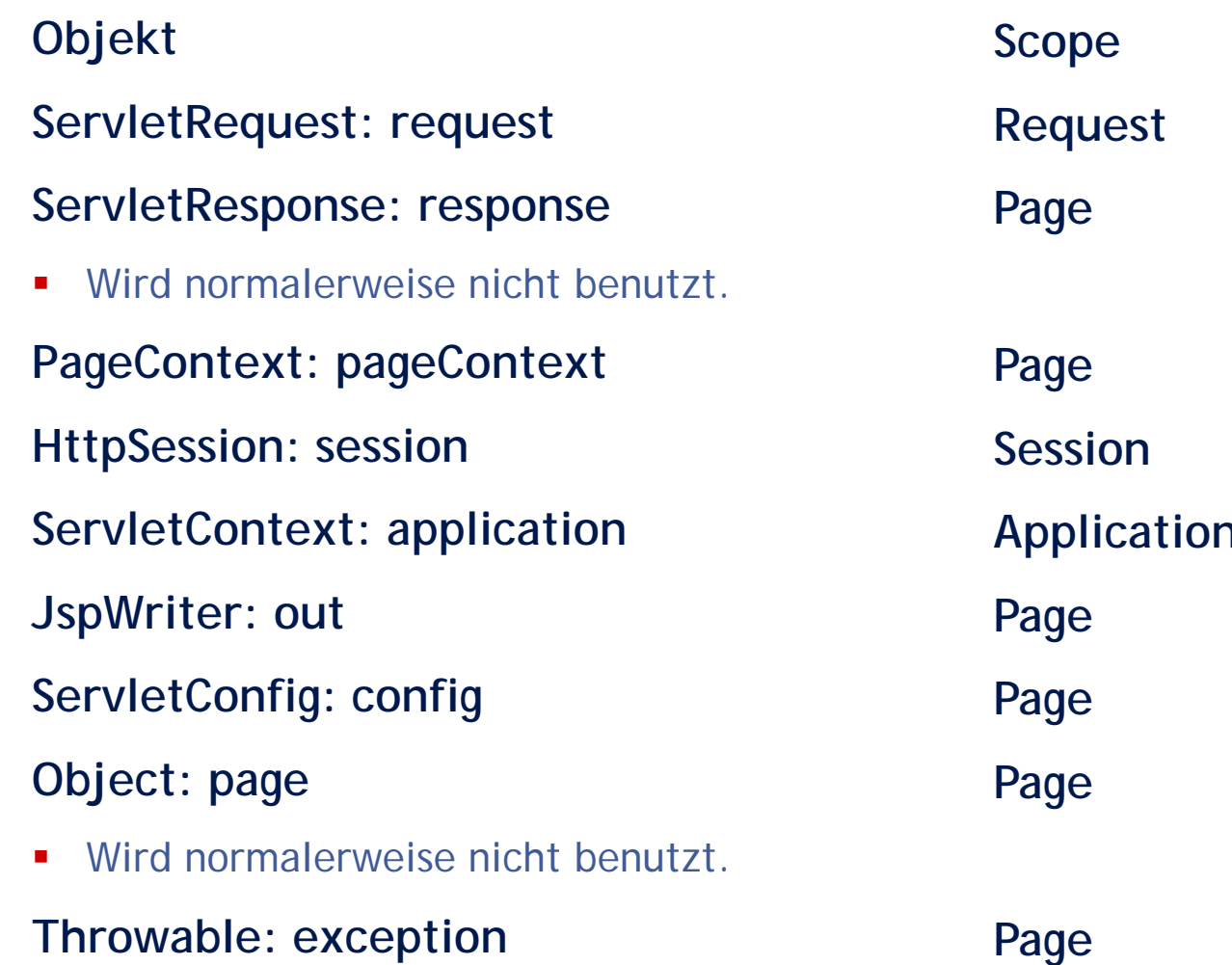

### **JavaServlets und JavaServer Pages**

**Einführung**

**Servlets**

**Lebenszyklus und Sessions**

**Installation** 

**JavaServer Pages**

**Trennung Logik und Darstellung**

**Diverses**

**Zusammenfassung**

## **Model 1 Architecture**

Request werden direkt von der JSP-Seite behandelt

JSP-Seite übernimmt Steuerung und Generierung der Antwort

Datenzugriff sollte in Komponenten (JavaBeans) ausgelagert werden

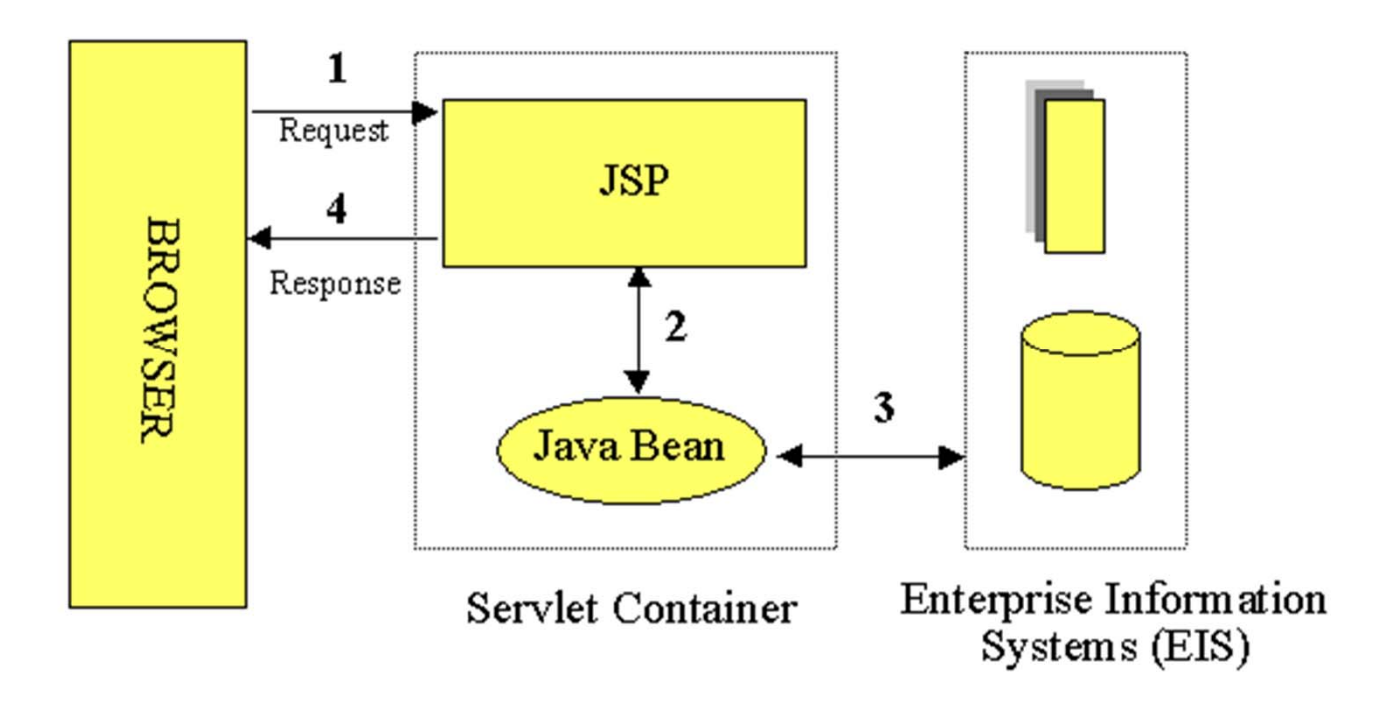

# **Model 2 Architecture**

Serverseitige Realisierung des Model/View/Controller Pattern

Steuerung wird durch ein Servlet übernommen

Generierung des Outputs wird an JSP-Seiten delegiert

Modelkomponenten werden von Servlet an JSP-Seiten weitergegeben

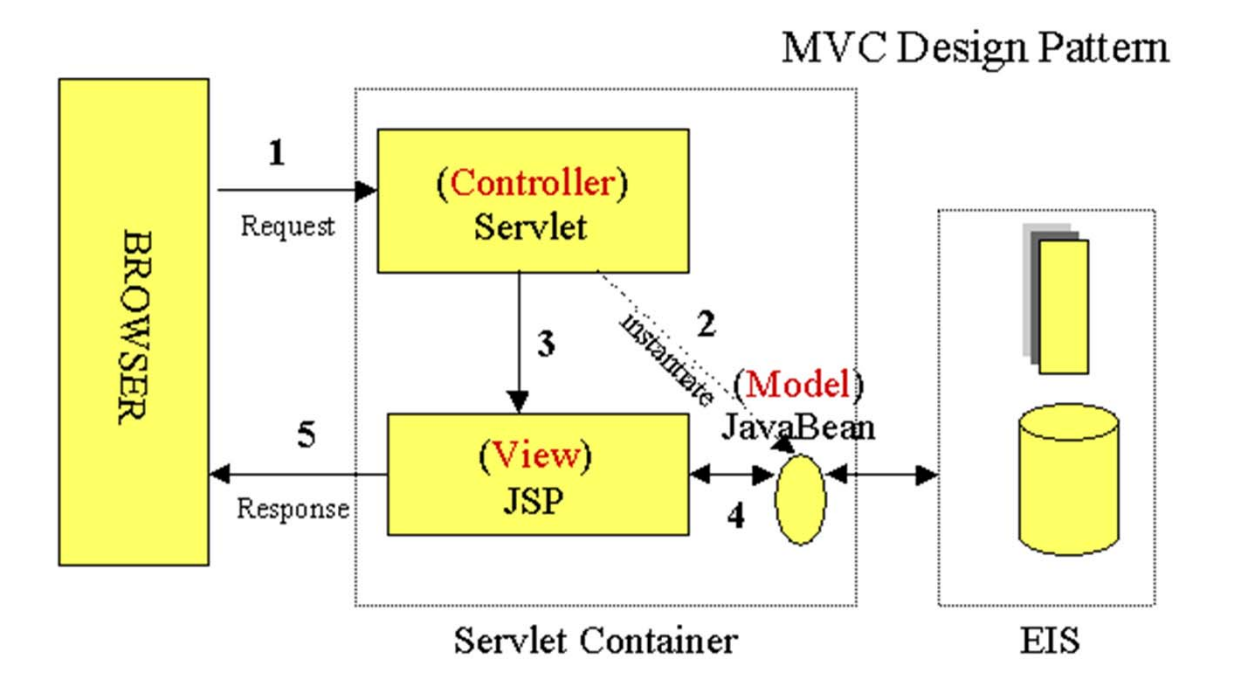

Ziel: Trennung von Logik und Darstellung

# **Delegation an JSP-Seite**

### **forward / include**

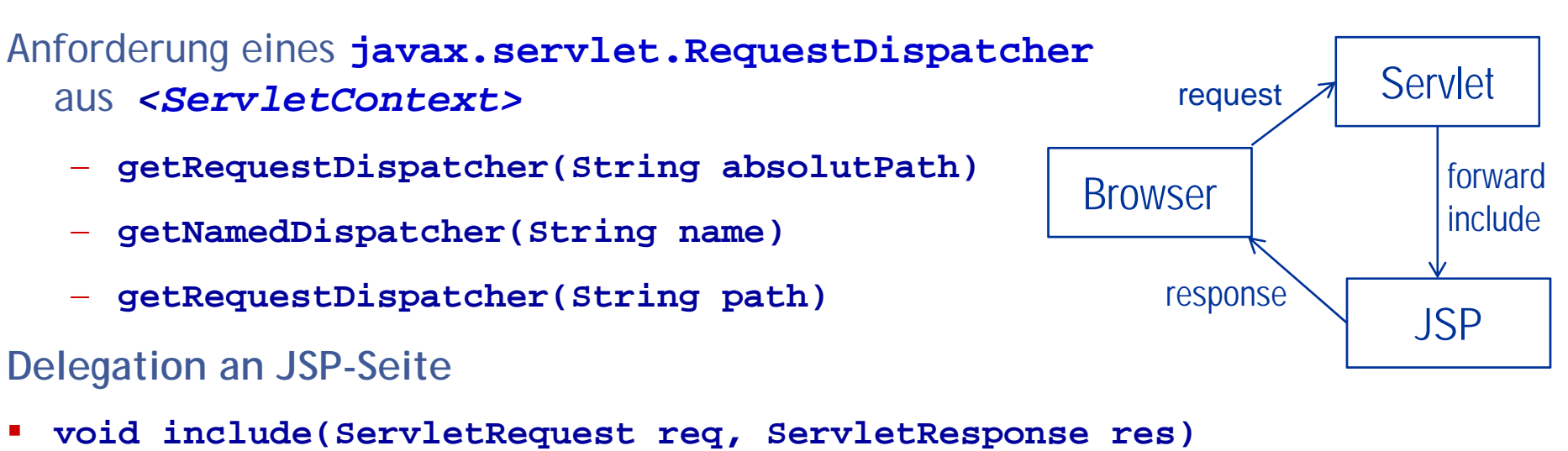

- Inhalt aus JSP einfügen und Kontrolle behalten
- $\mathcal{L}_{\mathcal{A}}$  **void forward(ServletRequest req, ServletResponse res**)
	- Kontrolle an JSP weitergeben

### **sendRedirect**

#### Redirect über Response-Objekt

- **void sendRedirect(String url)**
	- Redirekt an Seite
	- erfolgt über Browser

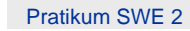

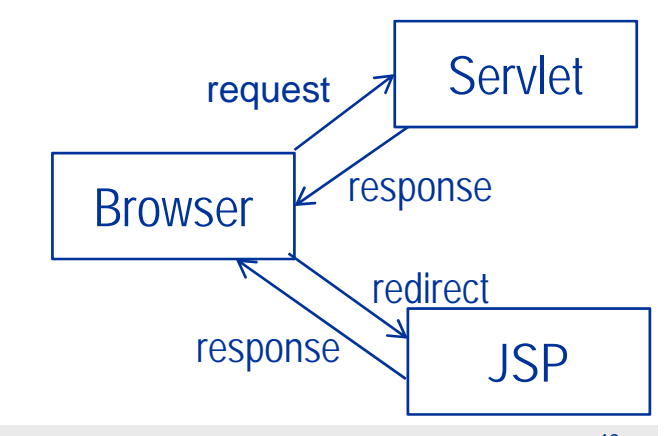

Pratikum SWE 2 **Die External oder Systemsoftware, Johannes Kepler Universität Linz** Anders and American Computer A

### **Beispiel RequestDispatcher: forward**

```
@WebServlet("/Test")
public class Test extends HttpServlet {
  protected void doGet(HttpServletRequest request,HttpServletResponse response) 
         throws ServletException, IOException {
     String test = "Nur ein einfacher Test.";
     request.setAttribute("test", test);
     getServletContext()
                  .getRequestDispatcher("/JSP/test.jsp")
                                   .forward(request, response);
  }
}
```
#### /JSP/test.jsp

```
<%@ page language="java" contentType="text/html; charset=ISO-8859-1« … %>
<!DOCTYPE html PUBLIC "-//W3C//DTD HTML 4.01 Transitional//EN" 
"http://www.w3.org/TR/html4/loose.dtd">
\kappahtml>
<head><meta http-equiv="Content-Type" content="text/html; charset=ISO-8859-1">
   <title>Insert title here</title>
</head>
<body>
                                                                           Address & http://localhost:8080/Dispatcher/
   Value of "test": <%= request.getAttribute("test") %>
</body>
                                                                            Value of "test": Nur ein einfacher Test.
</html>
                                                                                                    \bigcup Local
                                                                           PI Done
```
# **JSP Syntax forward und include**

#### **Elemente für Forward und Redirct**

#### **<jsp:include>**

– Einfügen einer anderen JSP-Seite.

#### **<jsp:forward>**

- Kontrolle an eine andere JSP-Seite weitergeben.

#### **<jsp:param>**

– Parameterwerte an durch <j sp: i ncl ude> oder <j sp: forward> verwendete Seiten weitergeben.

## **Beispiel forward und redirect**

```
<%@ page language="java" contentType="text/html; charset=ISO-8859-1"
   pageEncoding="ISO-8859-1"%>
<!DOCTYPE html PUBLIC "-//W3C//DTD HTML 4.01 Transitional//EN" 
"http://www.w3.org/TR/html4/loose.dtd">
<h+ml><head><meta http-equiv="Content-Type" content="text/html; charset=ISO-8859-1">
<title>Validate password</title>
</head>
<body>
…
<if (password.isValid()) {
       response.sendRedirect("ready.jsp"); 
      } else {
%>
        <jsp:forward page="input.jsp"/>
<}
%>
</body></html>
```
# **JSP Syntax JavaBeans**

#### **JavaBeans-Elemente:**

#### $\mathbb{R}^n$ **<jsp:useBean>**

JavaBean-Komponente verfügbar machen.

```
<jsp:useBean id="Instanzname" scope="Geltungsbereich"
class="Klassenname"/>
```
#### п **<jsp:getProperty>**

Wert einer JavaBean-Eigenschaft abfragen.

#### **<jsp:setProperty>**

Wert von JavaBean-Eigenschaften festlegen.

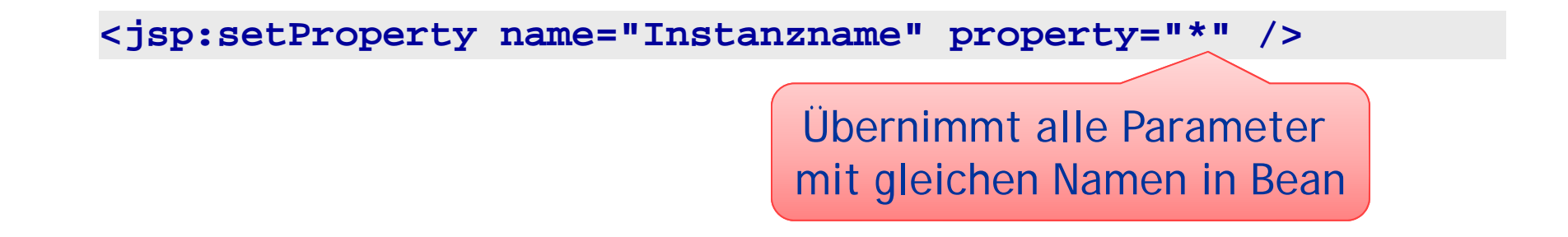

### **Beispiel JavaBeans: TextBean**

```
<%@ page language="java" contentType="text/html; charset=ISO-8859-1"
   pageEncoding="ISO-8859-1"%>
<!DOCTYPE html PUBLIC "-//W3C//DTD HTML 4.01 Transitional//EN" 
"http://www.w3.org/TR/html4/loose.dtd">
<h+ml><head><meta http-equiv="Content-Type" content="text/html; charset=ISO-8859-1">
<title>Bean test</title>
</head>
<body>
<jsp:useBean id="textBean" scope="page" class="beans.TextBean"/>
<jsp:setProperty property="*" name="textBean"/>
Last input: <jsp:getProperty property="text" name="textBean"/>
<form action="bean.jsp" method="get">
          <input type="text" name="text"/>
          <input type="submit" name="action" value="Send"/>
</form>
</body>
\langle/html>
                                                                    Setzt alle Properties des Bean 
                                                                    mit Werten aus Paramter aus Request wenn gleicher Name
```

```
package beans;
public class TextBean {
   private String text = "";
   public String getText() {
        return text;
    }
   public void setText(String text) {
        this.text = text;
    }
```
# **Beispiel JavaBeans: TextBean**

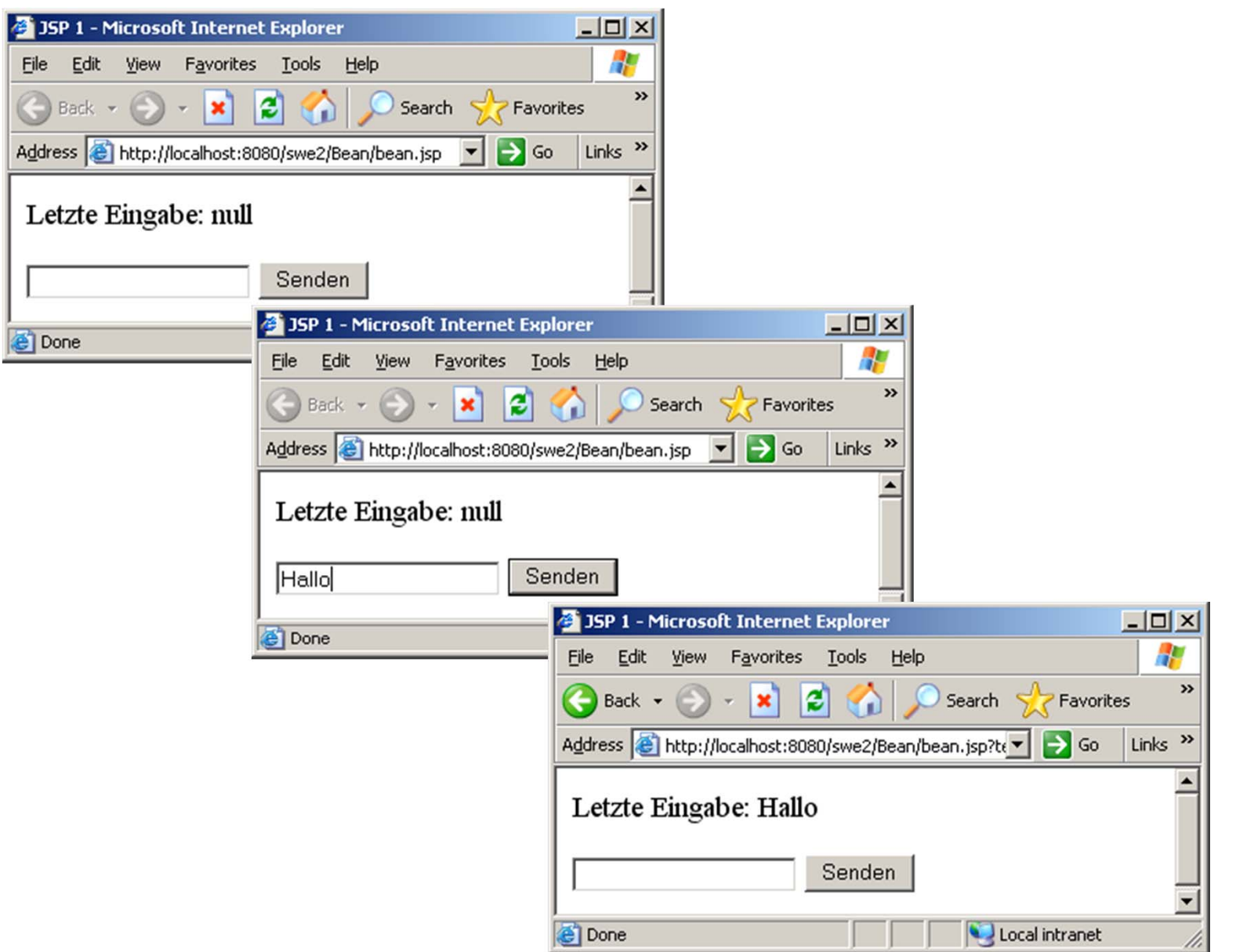

# **Beispiel: Passwort-Validierung**

**Anwendung zum Abfragen eines gültigen Passwortes (Länge >= 8 Zeichen)**

#### input.jsp:

```
<%@ page language="java" contentType="text/html; 
    charset=ISO-8859-1" pageEncoding="ISO-8859-1"%>
                                                               public void setPassword(String password) {
\langle [DOCTYPE html PUBLIC "-//W3C//DTD HTML 4.01 Transitional] this password = password;
"http://www.w3.org/TR/html4/loose.dtd">
<h+ml><head><meta http-equiv="Content-Type" content="text/html; charset=ISO-8859-1">
<title>Password</title>
</head>
<body>
<jsp:useBean id="password" scope="request" class="beans.Password"/>
<% if (password.isInitialized() && !password.isValid()) { %>
   Password is not valid!<% } %>
Please insert password (> 8 characters): 
<form name="text" action="validate.jsp" method="post">
    <input type="text" name ="password" 
        value="<%= (password.isInitialized() ? password.getPassword() : "") %>"/>
    <input type="submit" name ="action" value="Send"/>
</form>
</body>
</html>
```
package beans;

public class Password {

private String password;

public boolean isValid() {

public String getPassword() { return password;

public boolean isInitialized() { return password  $!=$  null;

return password !=  $null$  && password.length() >= 8;

## **Beispiel: Passwort-Validierung**

#### **validate.jsp:**

```
<%@ page language="java" contentType="text/html; charset=ISO-8859-1"
   pageEncoding="ISO-8859-1"%>
<!DOCTYPE html PUBLIC "-//W3C//DTD HTML 4.01 Transitional//EN" 
"http://www.w3.org/TR/html4/loose.dtd">
<h+ml><head><meta http-equiv="Content-Type" content="text/html; charset=ISO-8859-1">
<title>Validate password</title>
</head>
<body>
<jsp:useBean id="password" scope="request" class="beans.Password"/>
<jsp:setProperty property="password" name="password" param="password"/>
<if (password.isValid()) {
       response.sendRedirect("ready.jsp"); 
      } else {
%>
        <jsp:forward page="input.jsp"/>
<}
```
%> </body></html>

## **Beispiel: Passwort-Validierung**

#### **ready.jsp:**

```
<%@ page language="java" contentType="text/html; charset=ISO-8859-1"
   pageEncoding="ISO-8859-1"%> …
<h+ml><head><meta http-equiv="Content-Type" content="text/html; charset=ISO-8859-1">
<title>Ready</title>
</head>
<body>
   Thanks for the password!
</body>
</html>
```
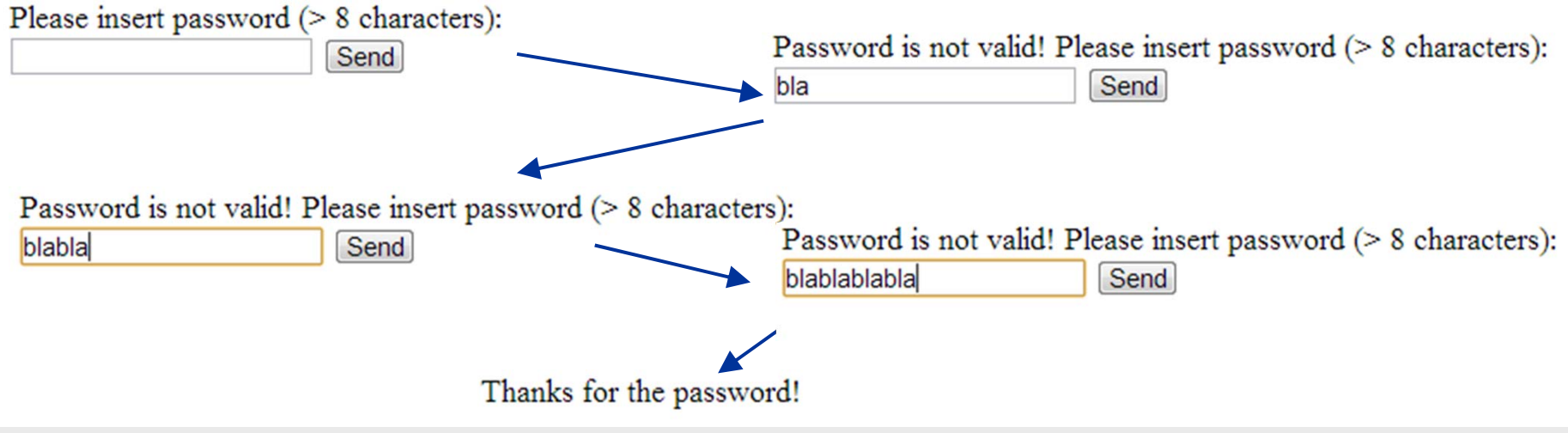

### **JavaServlets und JavaServer Pages**

**Einführung**

**Servlets**

**Lebenszyklus und Sessions**

**Installation** 

**JavaServer Pages**

**Trennung Logik und Darstellung**

**Diverses**

**Zusammenfassung**

**Dynamische Webseiten**

**Sitzungen**

**JSP ~ ASP/ASP.NET**

**JSP: Trennung von Aussehen und Implementierung**

### **JSP/Servlet vs. Applet**

- Ausführung am Server, Ergebnis: HTML Seite
- Applets: Ausführung am Client, Ergebnis: interaktives Programm

**JSP ist abstraktes Servlet**

# **Konfiguration**

### **Download**

- **Glassfish** 
	- https://glassfish.dev.java.net/

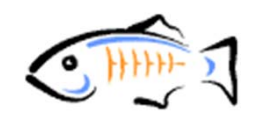

- **Tomcat** 
	- http://tomcat.apache.org/

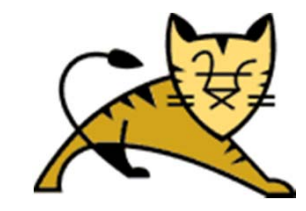

- jetty
	- http://jetty.mortbay.org/

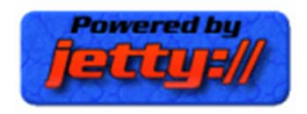

monu

Window

#### **Download Eclipse IDE for Java EE Developers**

-> Preferences -> Server -> Runtime Environment Add...

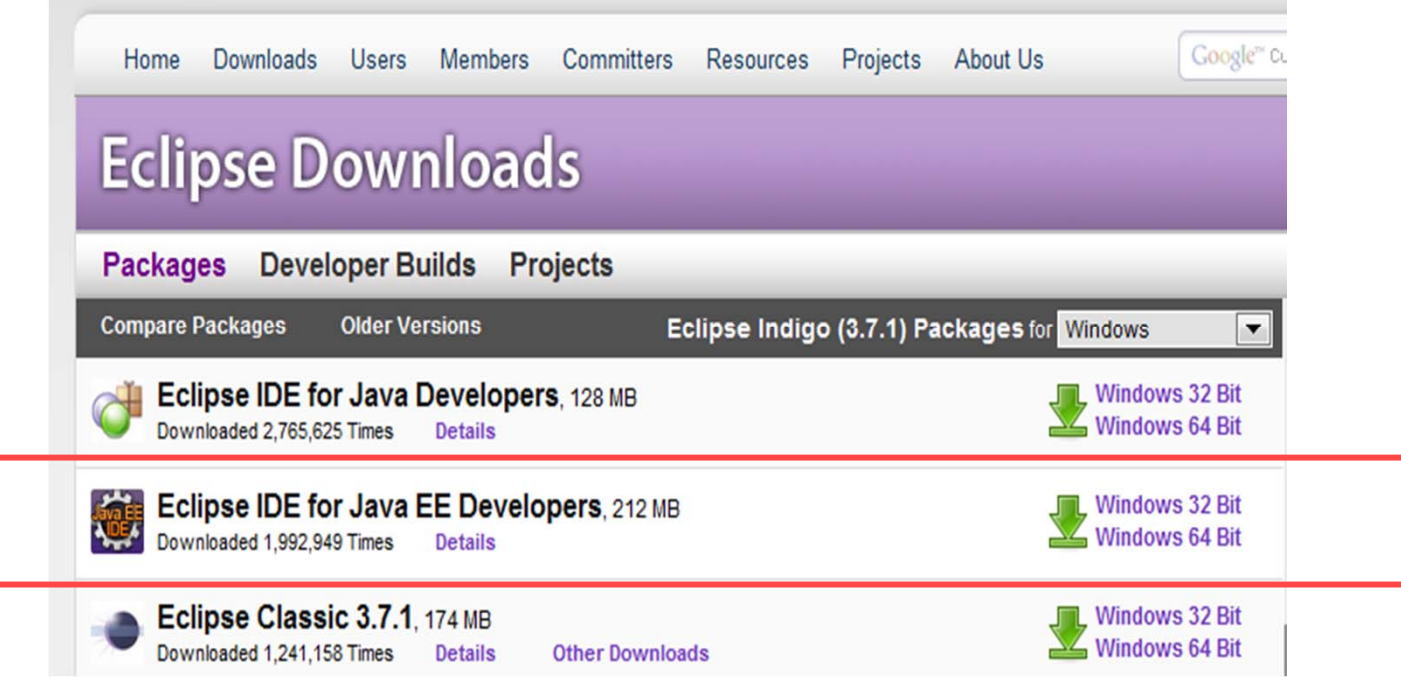

monu

Window

#### $\Box$ **Konfiguration des TomCat Servers**

-> Preferences -> Server -> Runtime Environment Add...

Menü Window -> Preferences -> Server -> Runtime Environment Add...

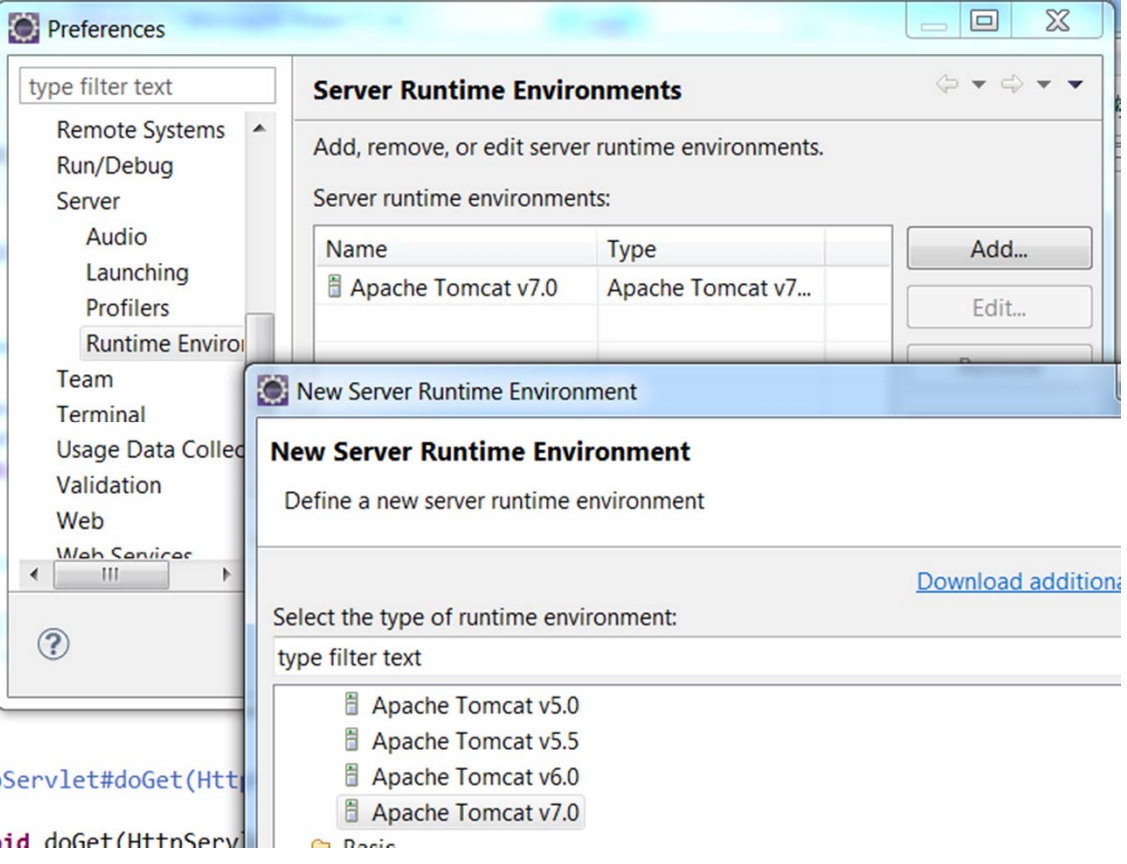

monu

Window

### **Dynamic Web Project erzeugen**

-> Preferences -> Server -> Runtime Environment Add...

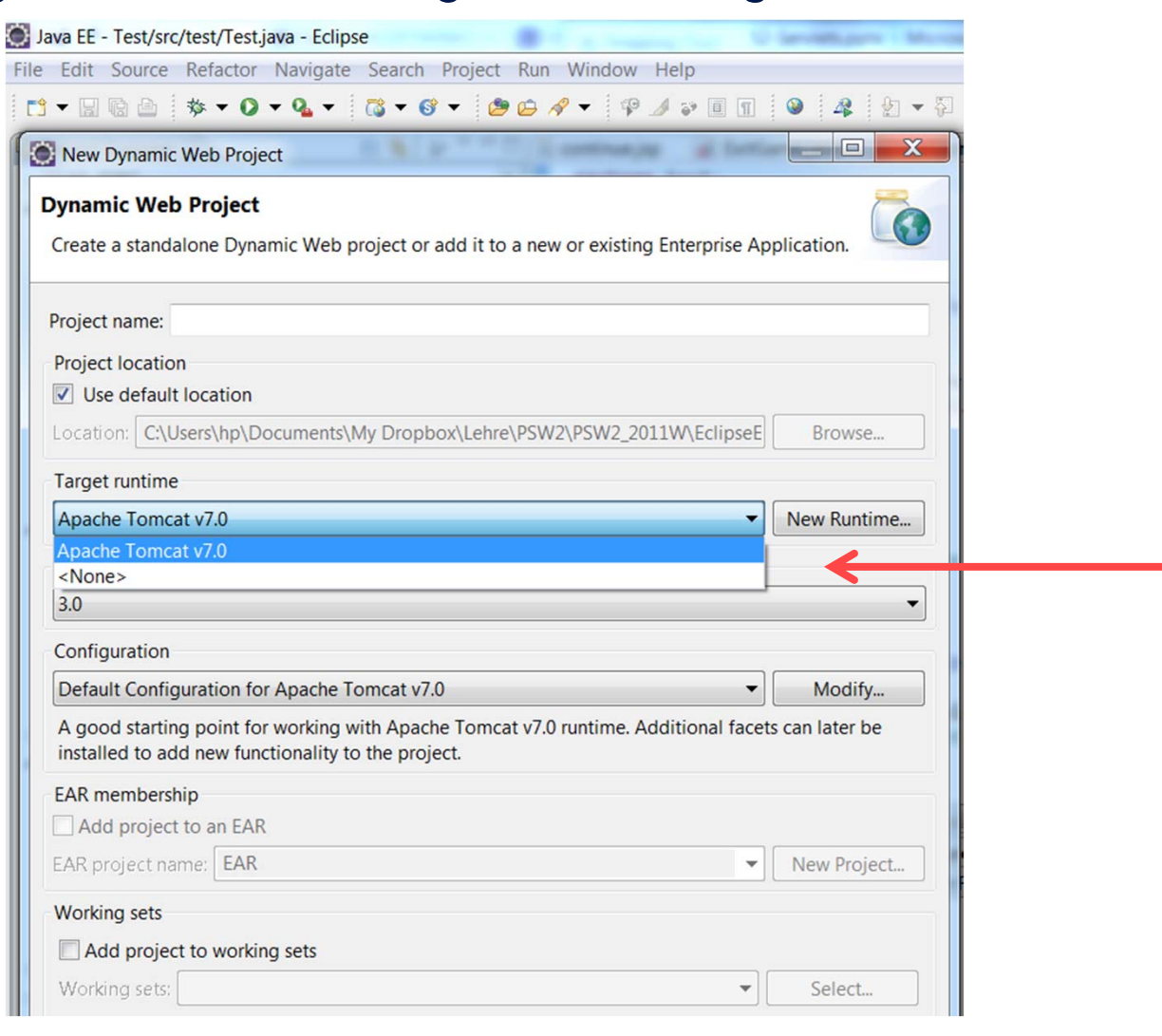

**!** 

# **Build-Path**

### **Add Library – Server Runtime – Apache Tomcat**

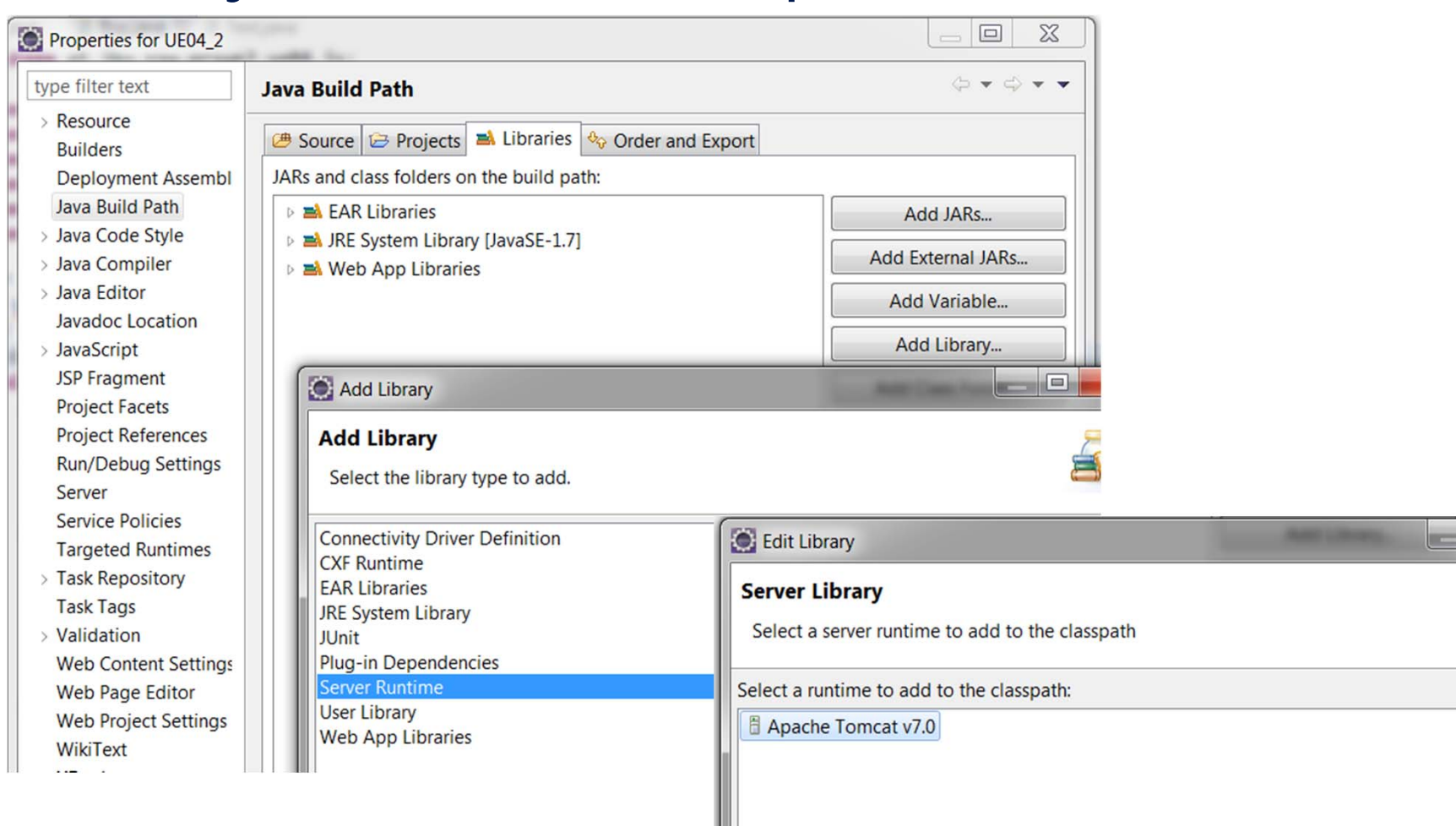

### **Servlet erzeugen**

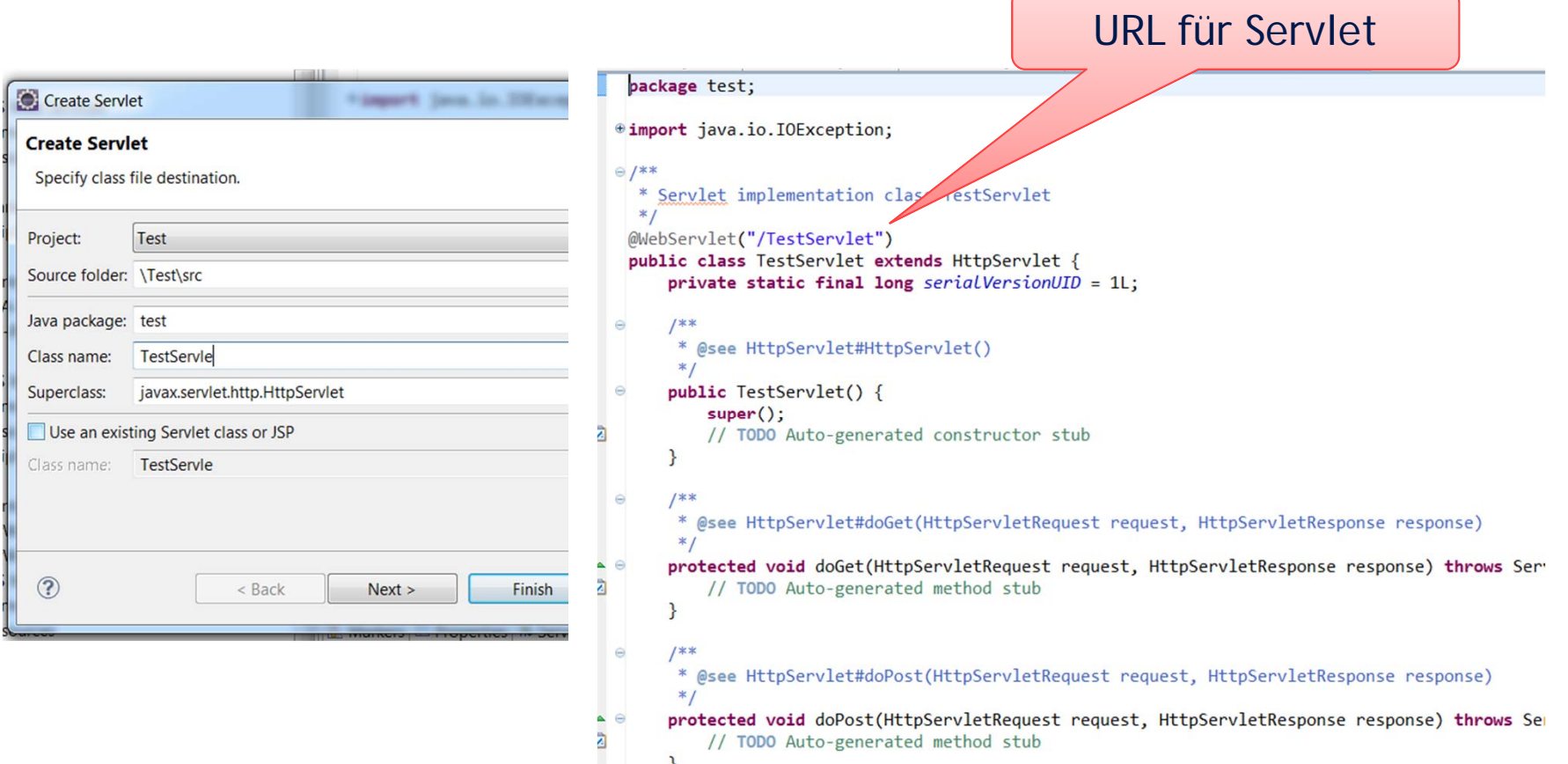

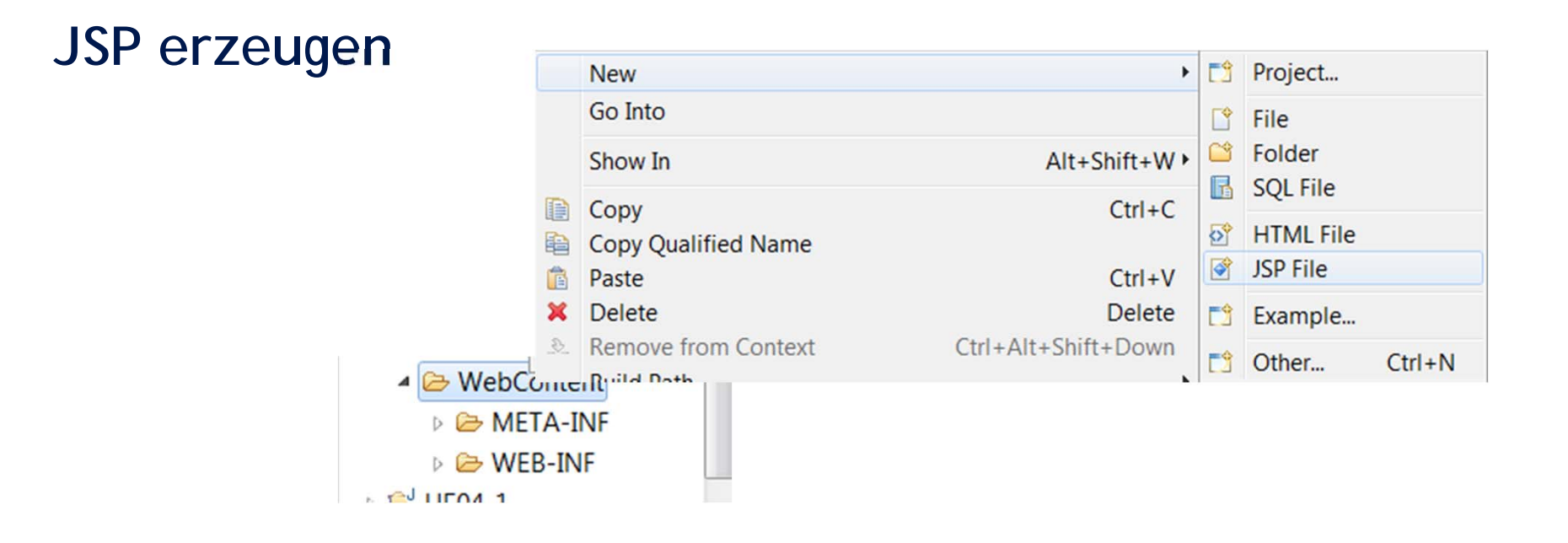

```
<%@ page language="java" contentType="text/html; charset=ISO-8859-1"
     pageEncoding="ISO-8859-1"%>
 <!DOCTYPE html PUBLIC "-//W3C//DTD HTML 4.01 Transitional//EN" "http://www.w3.org/TR/html4/loose.dtd">
\theta <html>
\Theta <head>
 <meta http-equiv="Content-Type" content="text/html; charset=ISO-8859-1">
 <title>Insert title here</title>
 \langle/head>
e <body>
 \langle /body>
```
 $\langle$ /html>

- **Testen von Servlet oder JSP:** 
	- $\blacksquare$ Servlet / JSP am Server Tomcat starten

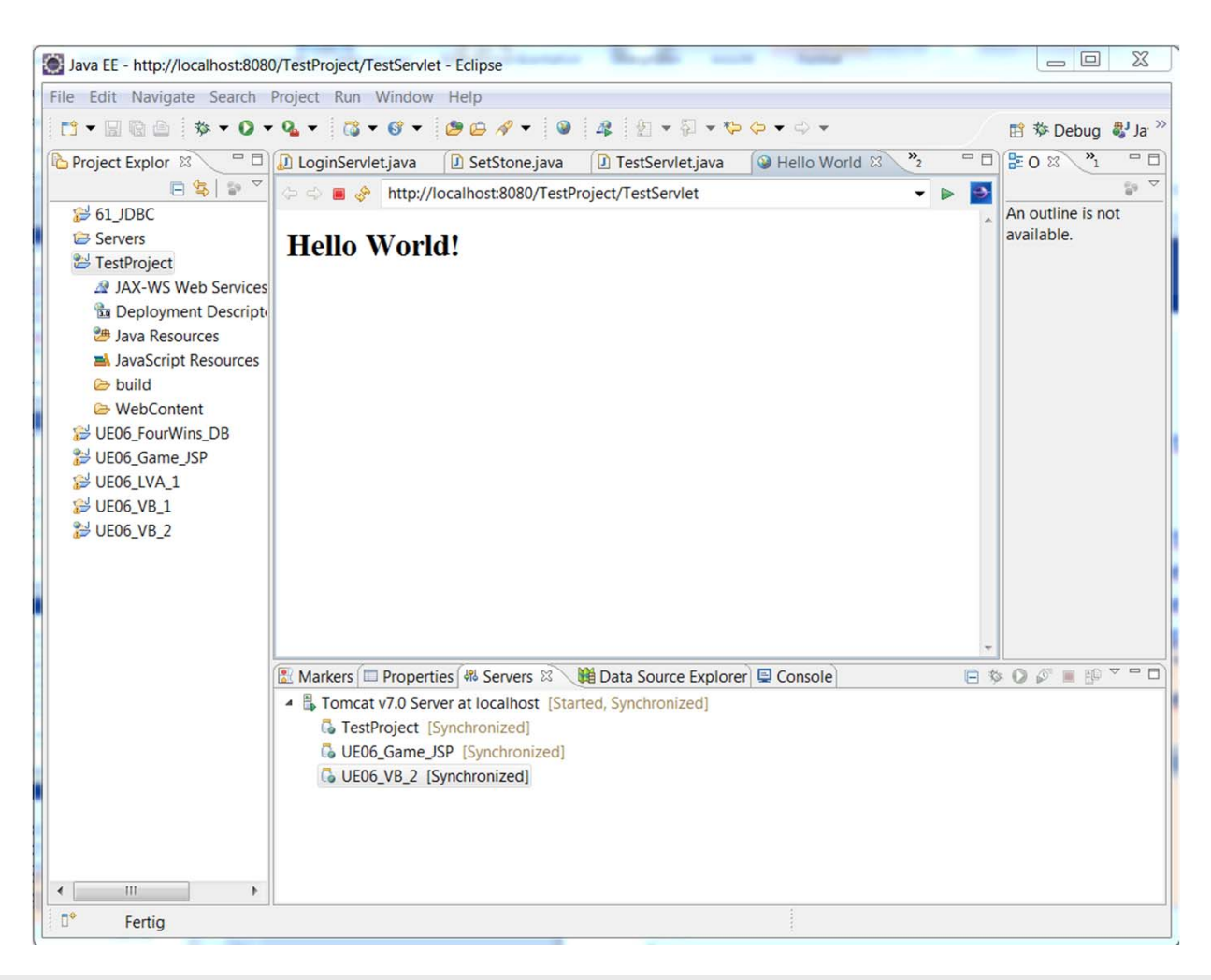

# **Verwendung von Libraries am Tomcat**

### **Installation in WebContent als Libraries**

- ▲ A WebContent
	- 4 B META-INF
		- MANIFEST.MF
	- $\triangle$  WFB-INF
		- $\triangle$  lib
			- derby.jar
			- derbyclient.jar
			- derbynet.jar
			- derbytools.jar

## **Beschreibung Installation Tomcat in Eclipse**

**http://www.se.uni-**

**hannover.de/pages/de:tutorials\_javaee\_tomcat\_eclipse**